\* Este texto não substitui o publicado no DOE.

Diário Oficial do Estado de Rondônia nº 233 Disponibilização: 12/12/2023 Publicação: 12/12/2023

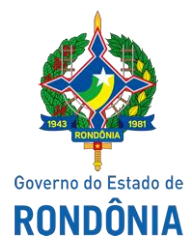

#### GOVERNO DO ESTADO DE RONDÔNIA

Secretaria de Estado de Finanças - SEFIN

# **Instrução Normativa nº 88/2023/SEFIN/GAB/CRE**

Altera e acresce dispositivos à Instrução Normativa nº 033/2018/GAB/CRE, que instituiu o Manual de Orientações da Escrituração Fiscal Digital para Contribuintes do Estado de Rondônia.

O **COORDENADOR-GERAL DA RECEITA ESTADUAL**, no uso de suas atribuições legais;

# **D E T E R M I N A:**

**Art. 1º** Os dispositivos adiante enumerados do "Manual de Orientações da Escrituração Fiscal Digital para Contribuintes do Estado de Rondônia", constantes do Anexo Único da Instrução Normativa nº 033/2018/GAB/CRE, passam a vigorar com as seguintes redações:

I – os itens 48 e 49 da Parte 1:

# **"48. PIT - ESTORNO DE DÉBITO REFERENTE A ARRECADAÇÃO DE ICMS MONOFÁSICO – PRODUTOR DE BIODIESEL - CONVÊNIO ICMS N. 199/22, CLÁUSULA DÉCIMA, III**

Por meio de autolançamento, os produtores de biodiesel, sujeitos à aplicação do ICMS em regime monofásico, deverão recolher o ICMS Monofásico de Combustível (DARE - Código de Receita 1562) e informá-lo na EFD da seguinte maneira:

1 - Escriturar um registro E111 para cada DARE 1562, preenchendo conforme abaixo:

COD\_AJ\_APUR: RO030008 **DESCR\_COMPL\_AJ**: PIT - ESTORNO DE DÉBITO REFERENTE A ARRECADAÇÃO DE ICMS MONOFÁSICO – PRODUTOR DE BIODIESEL - CONVÊNIO ICMS N. 199/22, CLÁUSULA DÉCIMA, III **VL\_AJ\_APUR**: VALOR PAGO DA GUIA, DEDUZIDOS MULTA E JUROS (SE HOUVER)

Obs.: O valor lançado neste ajuste será somado ao campo 09 - VL\_ESTORNOS\_DEB do registro E110.

2 - Para cada registro E111 com código de ajuste **RO030008**, escriturar um registro E112, preenchendo da seguinte forma:

**NUM\_DA**: Número da Guia + Parcela + Código de Receita **NUM\_PROC**: Não informar IND\_PROC: 0 **PROC**: Não informar **TXT\_COMPL**: Não informar

Obs: O campo NUM\_DA deverá conter exatamente 20 posições. Ex: 20080100000281011562

#### **49. NOTAS FISCAIS DE SAÍDA COMPLEMENTARES DE ICMS EMITIDAS APÓS O PERÍODO DE APURAÇÃO DAS NOTAS FISCAIS ORIGINÁRIAS**

As notas fiscais de saída complementares (código finnfe 2) de ICMS originalmente não destacado emitidas após o período de apuração das notas fiscais originárias devem ser escrituradas da seguinte forma:

#### **1 – No Bloco C:**

C100 - Escriturar a nota fiscal normalmente. (Fidelidade ao documento fiscal) C170 - Escriturar os itens normalmente conforme orientações do guia prático.

C190 - Escriturar normalmente conforme orientações do guia prático.

C195 - Criar um registro C195 com uma observação do lançamento. (Ex: Estorno de débito de nota fiscal complementar de ICMS emitida em período de apuração posterior ao da nota fiscal originária)

C197 - Criar somente um registro para cada documento fiscal, preenchendo da seguinte

forma:

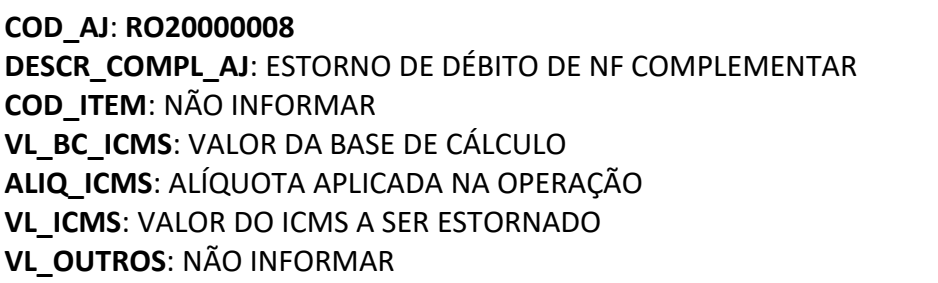

A soma do campo VL\_ICMS dos registros C197 com código de ajuste **RO20000008** deverá ser informada no campo 07 – VL\_AJ\_CREDITOS do registro E110.

Atentar para escriturar as notas fiscais complementares nos registros C100 com COD\_SIT (código de situação do documento) igual 06 (documento fiscal complementar).

\*\*\* Os demais registros devem ser preenchidos conforme orientação do Guia Prático.

A soma do campo VL\_ICMS dos registros C197 com código de ajuste **RO20000008** deverá ser informada no campo 15 - DEB ESP do registro E110 e o ICMS deverá ser recolhido via autolancamento de denúncia espontânea (código de receita 1662).

O lançamento no campo 15 - DEB\_ESP do registro E110 deverá estar associado a um registro E111, a ser preenchido da seguinte forma:

COD\_AJ\_APUR: RO050007 DESCR\_COMPL\_AJ: DÉBITO NOTA FISCAL COMPLEMENTAR VL\_AJ\_APUR: VALOR PAGO

O autolançamento de denúncia espontânea (código de receita 1662) deverá ser gerado por meio do serviço fazendário denominado Autolançamento, disponibilizado no Portal do Contribuinte, e ser preenchido da seguinte forma:

a) Valor principal igual a soma do ICMS das notas fiscais complementares correspondente ao período de apuração;

b) Data de referência no formato MM/AAAA igual ao período de apuração das notas fiscais originárias (notas fiscais complementadas);

c) Data do vencimento no formato DD/MM/AAAA igual ao vencimento das notas ficais originárias (notas fiscais complementadas).

# **Para cada período de apuração deve ser gerado um autolançamento.**

Criar um registro E116 para discriminar o(s) pagamento(s) realizado(s), em que houver o recolhimento por denúncia espontânea, preenchendo-o da seguinte forma:

**VL\_OR:**VALOR DA OBRIGAÇÃO RECOLHIDA, CONSTANTE NAS NOTAS FISCAIS COMPLEMENTARES DE ICMS **NUM\_PROC**: NÃO INFORMAR **IND\_PROC**: NÃO INFORMAR **TXT\_COMPL: INFORMAR NÚMERO DA GUIA DE RECOLHIMENTO COD\_REC:**1662 (ICMS DENÚNCIA ESPONTÂNEA) **MÊS\_REF:**INFORMAR MÊS E ANO EM QUE OCORREU O FATO GERADOR, O QUAL DEVE CORRESPONDER AO DAS NOTAS FISCAIS ORIGINARIAS

Os demais registros deverão ser informados conforme o Guia Prático.

# **Para cada período de apuração deve ser gerado um E116.**

\*\*\* As orientações dos AJUSTES E111 e E116 estão detalhadas no Guia Prático da Escrituração Fiscal Digital - EFD ICMS/IPI.

# **3 – Exemplo:**

Vamos considerar uma situação em que uma nota fiscal original, de número 01, foi emitida no mês 01/2023, no valor de R\$ 1.000,00, e outra nota fiscal original, de número 02, no valor de R\$ 2.000,00, foi emitida no mês 02/2023, ambas sem destaque do ICMS.

Posteriormente, no mês 11/2023, foram emitidas as notas fiscais complementares nº 03 e 04, referenciando as notas fiscais originárias nº 01 e 02 para destacar o valor do ICMS não recolhido à época, nos valores de R\$ 175,00 e R\$ 350,00, respectivamente.

Primeiramente, será necessário realizar o autolançamento, vejamos:

#### **Autolançamento (código de receita 1662):**

- Utilize o serviço fazendário Autolançamento no Portal do Contribuinte.
- Para cada período de apuração, gere um autolançamento com as informações corretas: Autolançamento referente ao período de apuração 01/2023:
- Valor principal: Soma do ICMS das notas fiscais complementares do período, R\$ 175,00.
- Data de referência: Período de apuração das notas fiscais originárias (01/2023).
- Data de vencimento: Vencimento das notas fiscais originárias (20/02/2023).

Autolançamento referente ao período de apuração 02/2023:

- Valor principal: Soma do ICMS das notas fiscais complementares do período, R\$ 350,00.
- Data de referência: Período de apuração das notas fiscais originárias (02/2023).
- Data de vencimento: Vencimento das notas fiscais originárias (20/03/2023).

A seguir, apresentamos a correta escrituração na EFD ICMS IPI referente ao mês 11/2023:

#### **Bloco C:**

• Lance as notas fiscais complementares nº 03 e 04 nos campos VL\_ICMS do registro C100, considerando os valores de ICMS de R\$ 175,00 e R\$ 350,00, respectivamente.

• Estorne esses valores por meio do ajuste RO20000008 usando registros C197, vinculandoos aos registros C100 de cada nota fiscal complementar.

# **Bloco E:**

# • **Registro E110:**

Informe a soma dos campos VL ICMS dos registros C197 no campo "07 – VL AJ CREDITOS" e no campo "15 - DEB\_ESP", que deve ser R\$ 525,00 (175,00 + 350,00).

# • **Registro E111:**

o Discrimine o valor lançado no campo 15 - DEB\_ESP do registro E110.

o Preencha o registro E111 da seguinte forma:

- COD\_AJ\_APUR: RO050007
- **· DESCR\_COMPL\_AJ: DÉBITO NOTA FISCAL COMPLEMENTAR**
- VL\_AJ\_APUR: Soma do campo VL\_ICMS dos registros C197, totalizando R\$ 525,00.

#### • **Registro E116:**

Para cada período de apuração, gere um E116 com as informações corretas:

E116 vinculado ao autolançamento referente ao período de apuração 01/2023:

- **VL\_OR**: R\$ 175,00.
- **NUM\_PROC**: NÃO INFORMAR
- **IND\_PROC**: NÃO INFORMAR
- **TXT\_COMPL**: 2023XXXXXXXX.
- **COD\_REC**: 1662 (ICMS DENÚNCIA ESPONTÂNEA) **MÊS\_REF**: 01/2023.

E116 vinculado ao autolançamento referente ao período de apuração 02/2023:

▪ **VL\_OR**: R\$ 350,00.

 $\blacksquare$ 

 $\mathbf{u}$ 

- **NUM\_PROC**: NÃO INFORMAR
- **IND\_PROC**: NÃO INFORMAR
- **TXT\_COMPL**: 2023YYYYYYYY
- **COD\_REC**: 1662 (ICMS DENÚNCIA ESPONTÂNEA) **MÊS\_REF**: 02/2023."

II - o código de ajuste abaixo indicado na Tabela 5.3 da Parte 3 – Ajustes e informações de valores provenientes de documento fiscal:

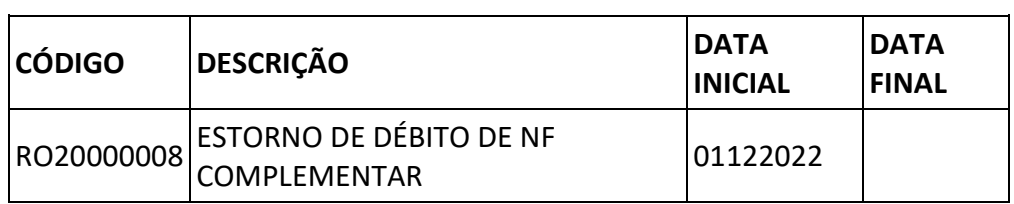

 $^{\rm{II}}$ 

"

**Art. 2º** Fica acrescido o código RO050007 à Tabela 5.1.1 da Parte 2 do Anexo Único do "Manual de Orientações da Escrituração Fiscal Digital para Contribuintes do Estado de Rondônia", instituído pela Instrução Normativa N. 033/2018/GAB/CRE, com a seguinte redação:

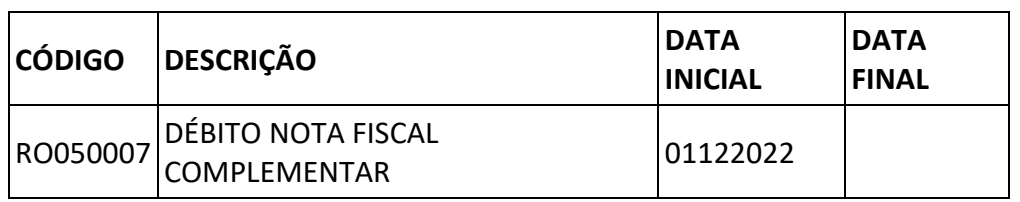

**Art. 3º** Esta Instrução Normativa entra em vigor na da data da sua publicação, em relação aos códigos de ajustes, a partir das datas neles indicadas.

# **ANTONIO CARLOS ALENCAR DO NASCIMENTO**

Coordenador-Geral da Receita Estadual

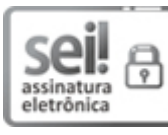

Documento assinado eletronicamente por **ANTONIO CARLOS ALENCAR DO NASCIMENTO**, **Coordenador(a)**, em 11/12/2023, às 16:46, conforme horário oficial de Brasília, com fundamento no artigo 18 caput e seus §§ 1º e 2º, do [Decreto nº 21.794, de 5 Abril de 2017.](http://www.diof.ro.gov.br/data/uploads/2017/04/Doe-05_04_2017.pdf)

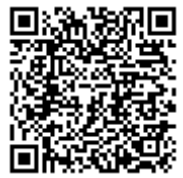

A autenticidade deste documento pode ser conferida no site *[portal do SEI,](http://sei.sistemas.ro.gov.br/sei/controlador_externo.php?acao=documento_conferir&id_orgao_acesso_externo=0)* informando o código verificador **0044305897** e o código CRC **332E5CC3**.